## **HOW TO CANCEL A TIME OFF REQUEST IN ADP:**

## STEP 1: MYSELF/TIME OFF/LIST OF REQUESTS

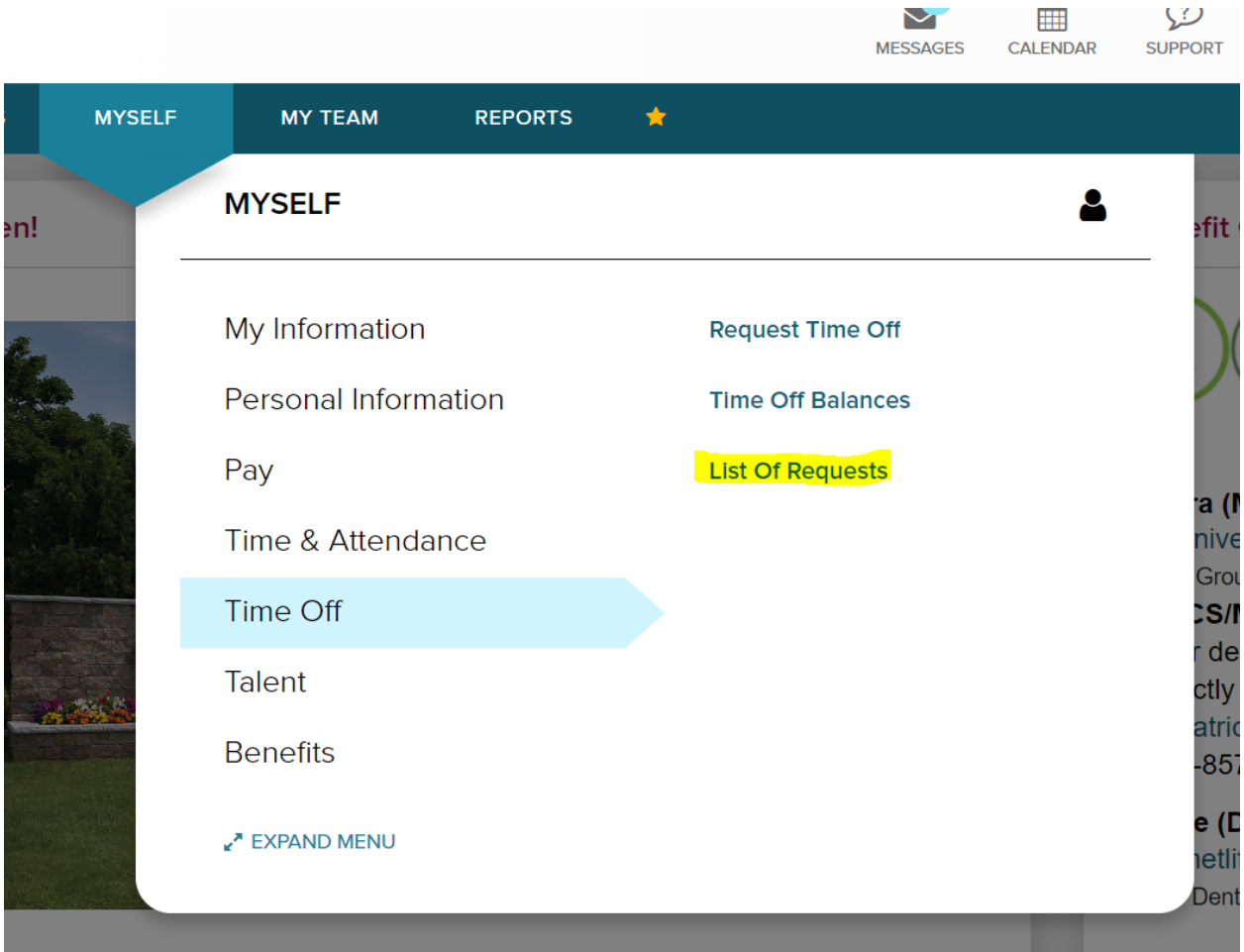

STEP 2:

ENTER THE DATE RANGE OF THE REQUEST YOU NEED TO CANCEL AND TYPE OF REQUEST, IE VACATION, FLOATING HOLIDAY, ETC.

## CLICK ON APPROVED REQUESTS

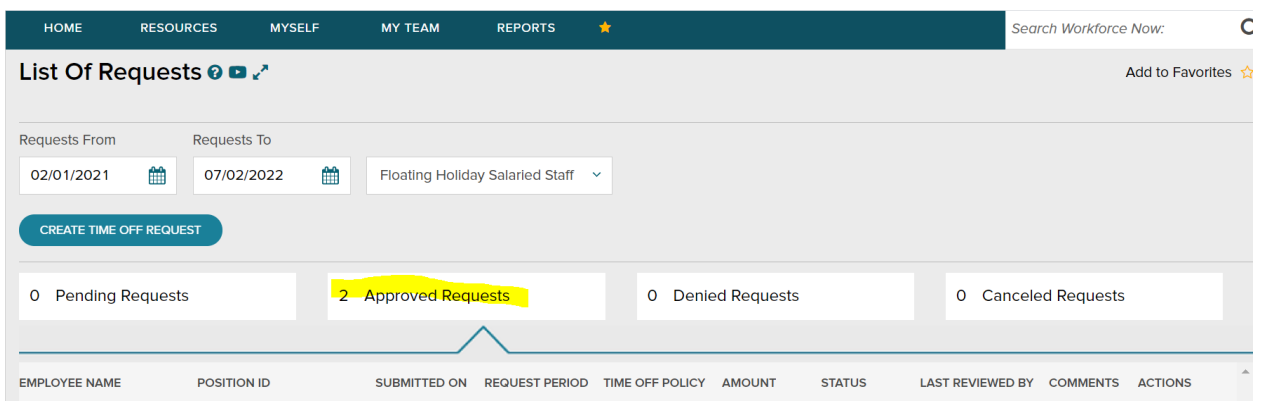

## STEP 3:

CLICK ON 3 DOTS UNDER THE ACTIONS COLUMN NEXT TO THE REQUEST YOU WANT TO CANCEL; SELECT CANCEL

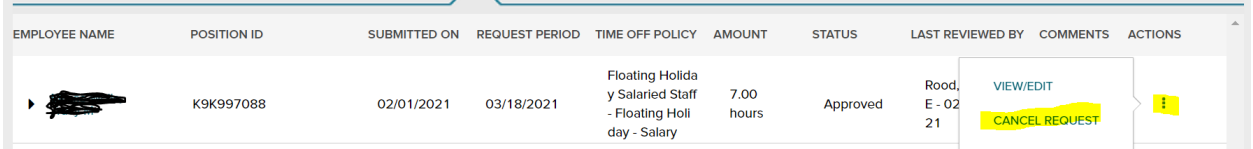

 $\sim$   $\sim$   $\sim$